# Technische Universität Dortmund Fakultät Statistik

# **Forschungsbericht**

# **Auswertung von Simulationsdaten zur Analyse von Energienetzen**

# **DFG-Forschergruppe 1511**

Dirk Surmann

31. Mai 2012

Durch die stärkere Auslastung des europäischen Energieübertragungsnetzes werden niederfrequente Schwingungen im Stromnetz beobachtet. Diese dynamischen Effekte belegen einen Teil der Bandbreite, welche nicht mehr der Energieübertragung zur Verfügung steht. In dem vorliegenden Bericht werden Daten aus einer komplexen Simulation des ie<sup>3</sup> der TU Dortmund aufbereitet und analysiert. Die Auswertung favorisiert ein statistisches Modell aus Differentialgleichungen für die Beschreibung der untersuchten Schwingungen.

# **1 Einleitung**

Energieübertragungssysteme, wie das Stromnetz in Deutschland oder Europa, zeigen durch Schwankungen im Energieverbrauch oder in der Energieerzeugung ein dynamisches Verhalten, welche den optimalen Betrieb des Netzes stört. Die Dynamik zeigt sich in schwingenden Lastflüssen und Spannungen innerhalb des Netzes. Für die Schwingung der Lastflüsse müssen entsprechende Leitungskapazitäten freigehalten werden, die nutzbaren Lastflüssen zur Verfügung stehen könnten.

Innerhalb des Teilprojektes 5 der DFG Forschergruppe [1](#page-0-0)511<sup>1</sup> soll das dynamische Verhalten mittels eines Modells beschrieben werden. Ziel des Modells innerhalb der

<span id="page-0-0"></span><sup>1</sup> siehe: <http://for1511.tu-dortmund.de/>

<span id="page-1-3"></span>Forschergruppe ist der Aufbau einer Regelung zur Reduzierung der Schwingungen im Energienetz. Dabei sollen für Teile des Gesamtnetzes einzelne Modelle erstellt werden, die zu einem Gesamtnetz zusammengeführt werden können. Für jedes Teilnetz kann anschließend über einen Versuchsplan die Auswahl bestimmter weniger Knoten im Netz getroffen werden, um mit diesen wenigen Knoten mit geringem Verlust der Genauigkeit das Netz zu modellieren.

Begründet liegt die beschriebene Vorgehensweise im hohen Datenaufkommen bei der Verwendung aller Knoten. Die Übertragung und anschließende Modellauswertung der gesamten Datenmenge wäre zu aufwendig, so dass eine Regelung der Schwingungen nicht zeitnah erfolgen könnte.

## <span id="page-1-2"></span>**2 Datengrundlage**

Für das vorliegende Projekt stehen keine Messdaten zur Verfügung. Die Daten werden von den Netzbetreibern als sensitiv angesehen und der Forschergruppe nicht zugängig gemacht. Zudem sind aktuell nur an wenigen Stellen Messeinheiten im Energienetz installiert, die Daten in der benötigten Qualität aufnehmen. Geographisch und zeitlich sind Momentaufnahmen des Netzzustandes verfügbar, eine kontinuierliche Betrachtung der Messgrößen ist bisher nur punktuell realisiert. Für die Zukunft ist der Ausbau des Energienetzes mit Messeinheiten, sogenannten Phasor measurement units<sup>[2](#page-1-0)</sup> (kurz PMU), geplant, die eine kontinuierliche Messung verschiedener Netzdaten ermöglichen. Dieser Ausbau soll durch die Ergebnisse der Forschergruppe unterstützt werden, um den Ausbau mit PMU's zu optimieren.

In Zusammenarbeit mit dem Lehrstuhl für Energiesysteme und Energiewirtschaft[3](#page-1-1) der TU Dortmund wird die Software PowerFactory der Firma DIgSILENT zur Gewinnung von Daten genutzt. Eine detaillierte Beschreibung der Lösungsverfahren von PowerFactory sind in Crastan [\(2012\)](#page-26-0) zu finden. Der Ansatz die Daten mit einer im Energiesektor anerkannten Software zu simulieren hat den Vorteil, dass alle gewünschten Daten an allen denkbaren Messpunkten zur Verfügung stehen. Als problematisch können sich Simulationsdaten bei der Erforschung von unerklärten Phänomenen herausstellen, da diese nicht bewusst in die Simulation eingepflegt sind und dadurch entweder nicht in der Simulation auftreten, oder die Realität verfälscht darstellen. Zu einem späteren Zeitpunkt wird in der Forschergruppe 1511 eine Evaluation anhand realer Daten angestrebt, so dass die Simulationsdaten im Folgenden als verifiziert betrachtet werden.

<span id="page-1-0"></span><sup>2</sup> siehe: [http://en.wikipedia.org/wiki/Phasor\\_measurement\\_unit](http://en.wikipedia.org/wiki/Phasor_measurement_unit)

<span id="page-1-1"></span><sup>3</sup> siehe: <http://www.ie3.tu-dortmund.de/>

### **2.1 Aufbau einer Netzsimulation in PowerFactory**

Grundlage einer Energiesimulation in der Software DIgSILENT PowerFactory ist die Definition eines Energieübertragungsnetzes (engl. Transmission Grid). Für den vor-liegenden Report werden Daten aus dem IEEE<sup>[4](#page-2-0)</sup> New England Test System (kurz NETS) genutzt. Das NETS ist im Energiesektor allgemein zur Demonstration verschiedener Effekte in Energienetzen anerkannt, so dass erste Untersuchungen auf diesem Netz beruhen. In [Abbildung 1](#page-2-1) ist dieses Übertragungsnetz, wie es in PowerFactory dargestellt ist, abgebildet.

<span id="page-2-1"></span>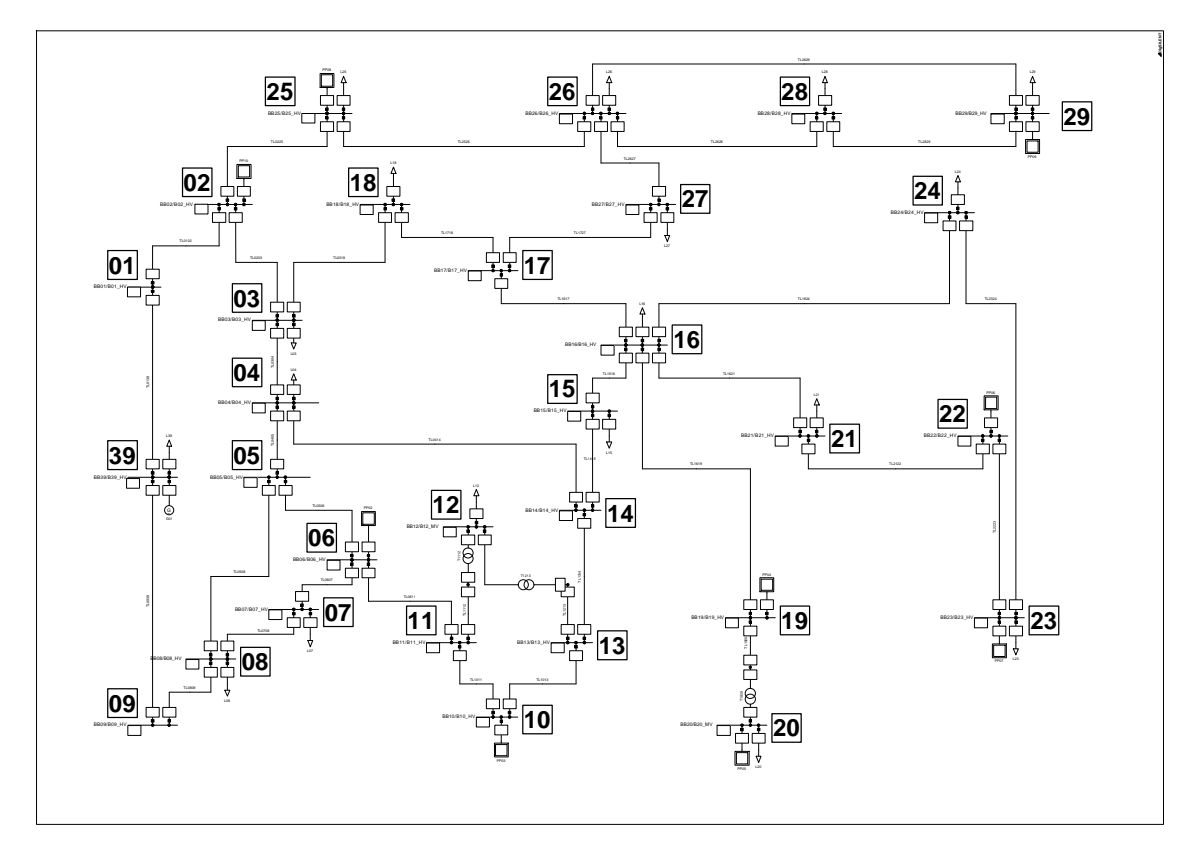

**Abbildung 1:** Energieübertragungsnetz aus PowerFactory für das New England Test System

Das New England Test System besteht aus 30 nummerierten Knoten, die untereinander verbunden sind. In [Abbildung 2](#page-3-0) auf der nächsten Seite ist der Ausschnitt um den Knoten 29 aus [Abbildung 1](#page-2-1) dargestellt. Jeder Knoten besteht aus einer Sammelschiene (engl. Busbar, kurz BB) an der über Leitungen (engl. Transmission line), links im Bild, andere Sammelschienen angeschlossen sind. Des weiteren können an jeder Sammelschiene Lasten definiert sein (hier oben rechts mit L29 beschriftet), die eine definierte Leistung verbrauchen. Bereitgestellt wird die Leistung über Generatoren, die

<span id="page-2-0"></span><sup>4</sup> Institute of Electrical and Electronics Engineers

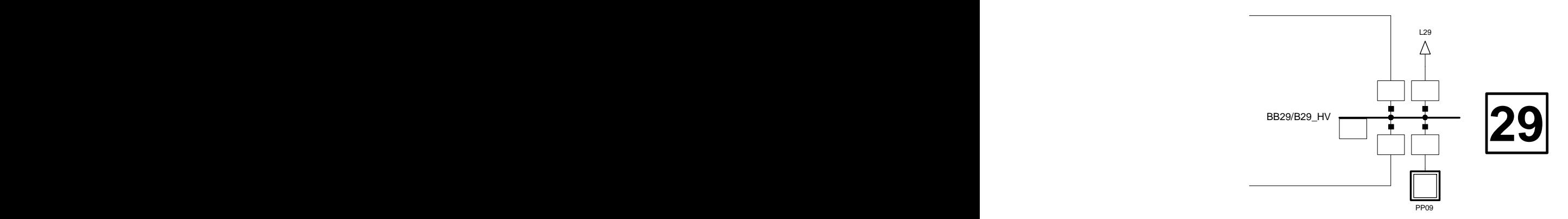

<span id="page-3-0"></span>m:<br>ge Abbildung 2: Vergrößerung des Auschnitts mit der Sammelschiene 29 aus dem NETS mit einem Generator (PP09) und einer Last (L29) sowie zwei Leitungen zu weiteren Knoten

ebenfalls an Sammelschienen angeschlossen werden können. In PowerFactory wird der erzeugte Strom von einem Generator über einen Transformator in das Netz eingespeist. Diese beiden Elemente sind in [Abbildung 2](#page-3-0) rechts unten in einem Kraftwerk (engl. Powerplant, kurz PP) mit der Nummer 09 zusammengefasst. Für die Datenanalyse ist die Zusammenfassung dieser Elemente sinnvoll, da der Generator in PP09 nur über die Sammelschiene 29 auf das Energienetz Einfluss nimmt. Damit ist die Sammelschiene in PP09 nicht relevant.

chriebe<br>G und<br>t das Ne darstellt. Eine Leitung kann äquivalent auch über den komplexen Leitwert Y =  $Z^{-1}$ , wendig energietechnisch definiert. Auf die genaue Beschreibung wird hier nicht ein-In einem Übertragungsnetz werden alle Lasten, Generatoren und Leitungen aufgegangen, da dies den Rahmen des Reports übersteigt. Für den Report ist die Vereinfachung ausreichend, dass jeder Generator eine definierte Leistung zur Verfügung stellt und mit einer bestimmten Dynamik auf Änderungen reagiert (siehe [Abschnitt 2.3](#page-6-0) auf Seite [7\)](#page-6-0). Entsprechend verbraucht jede Last eine definierte Leistung, wobei Lasten nicht dynamisch reagieren. Die Leitungen zwischen den Sammelschienen sind über ihre komplexe Impedanz  $Z = R + jX$  definiert, wobei R den Wirkwiderstand (auch Resistanz), X den Blindwiderstand (auch Reaktanz) und  $j^2 = -1$  die imaginäre Zahl der Admittanz, beschrieben werden. Die Admittanz  $Y = G + jB$  ist aus dem Wirkleitwert (Konduktanz) G und dem Blindleitwert (Suszeptanz) B zusammengesetzt.

die über 46 Leitungen miteinander verbunden sind. Von zehn Generatoren wird Leis-ist in <mark>[Tabelle 1](#page-4-0) auf der nächsten Seite zusammengefasst.</mark> Insgesamt besteht das New England Test System aus 30 relevanten Sammelschienen tung in das Netz eingespeist, welche von 19 Lasten verbraucht wird. Die Charakteristik

| Netzelement    | Anzahl |
|----------------|--------|
| Sammelschienen | 30     |
| Leitungen      | 46     |
| Generatoren    | 10     |
| Lasten         | 19     |

<span id="page-4-3"></span><span id="page-4-0"></span>**Tabelle 1:** Charakteristik des New England Test Systems

#### <span id="page-4-2"></span>**2.2 Statische Lastflussrechnung in PowerFactory**

<span id="page-4-1"></span>Im ersten Schritt wird in PowerFactory der statische Lastfluss berechnet. Über ein sogenanntes  $\pi$ -Ersatzschaltbild, welches in [Abbildung 3](#page-4-1) dargestellt ist, wird das Verhalten jedes Netzelementes zwischen zwei Knoten i und j abgebildet. Das Ersatzschaltbild

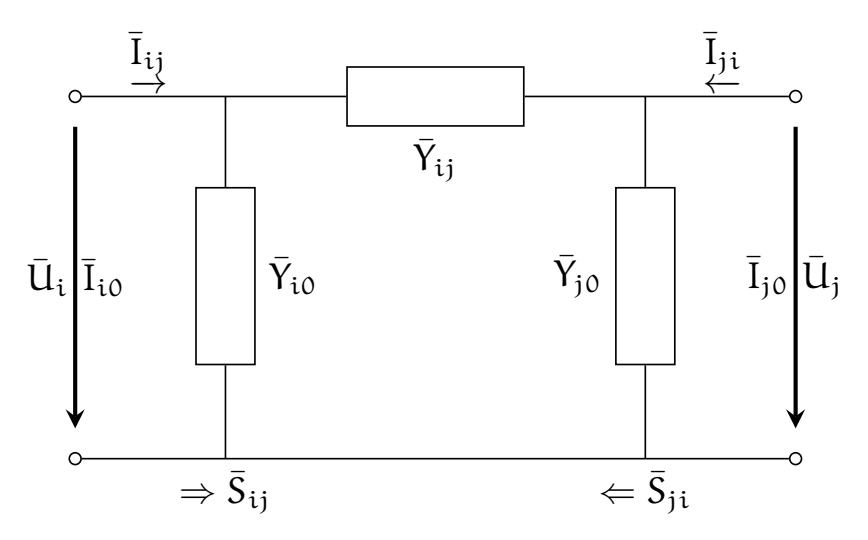

**Abbildung 3:** Allgemeines Ersatzschaltbild eines Netzelementes zwischen Knoten i und j mit den komplexen Spannungen Ū., Strömen Ī.. und Admittanzen  $\bar{Y}$ . sowie den umgesetzten Scheinleistungen  $\bar{S}$ .

enthält drei Widerstände die, wie der Name sagt, in Form eines  $\pi$  angeordnet sind. Alle physikalischen Größen in der Graphik beschreiben komplexe Werte, was durch den Balken über dem Formelzeichen gekennzeichnet ist. Ein elektrisch komplexes Netzelement wie ein Generator, eine Last oder eine Leitung kann über die drei Widerstände mit den Admittanzen  $\bar{Y}$ .. elektrisch äquivalent beschrieben werden. Die Punkte im Index der elektrischen Größen beschreiben dabei Platzhalter für beliebige Variablen oder Zahlen, so dass  $\bar{Y}$ . stellvertretend für alle Admittanzen mit zwei Indizes steht. Fällt an den Knoten i und j die Spannung  $\bar{\bm{\mathrm{U}}}_{\text{i}}$  und  $\bar{\bm{\mathrm{U}}}_{\text{j}}$  ab, fließen über die Leitungen die Ströme Ī... Damit wird die Scheinleistung (siehe Pregla [2009\)](#page-26-1) Š.. umgesetzt.

Im Energieübertragungsnetz werden für alle Lasten die benötigte Leistung, für alle bis auf einen Generator die zu erzeugende Energie und die Leitungseigenschaften festgelegt. Der freie Generator gleicht die über- oder unterproduzierte Leistung aus und stellt den Referenzzeiger der Spannung, also einen komplexen Spannungswert auf den andere komplexe Spannungen bezogen werden, dar. Der Zusammenhang zwischen den Leistungen und Spannungen werden in ein linearisiertes Gleichungssystem abgebildet und iterativ gelöst. Das Ergebnis der numerischen Lösung beschreibt einen Arbeitspunkt des Energienetzes, in dem alle Lasten die benötigte Leistung erhalten, sowie dem freien Generatoren die ausgleichende Leistung eingestellt wird. Anschließend wird die Belastung der Leitungen im Energienetz ermittelt, in dem die Leistungsströme basierend auf dem π-Ersatzschaltbild (siehe [Abbildung 3](#page-4-1) auf Seite [5\)](#page-4-1) berechnet werden.

<span id="page-5-0"></span>Ein bestimmter Teil der berechneten Werte werden an jedem Element der Sammelschienen direkt ausgegeben. Als Auszug sind Werte der Lastflussrechnung für die Sammelschiene in [Abbildung 4](#page-5-0) dargestellt. Die drei Werte im Textfeld der Sam-

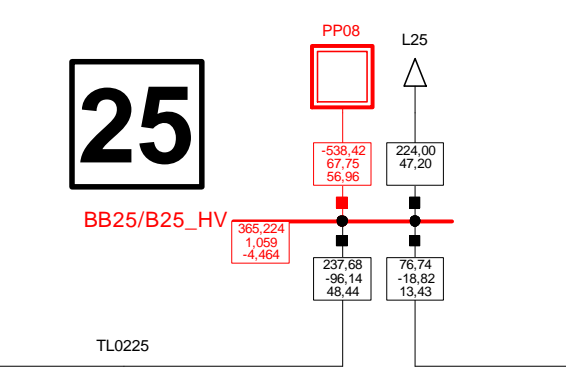

Abbildung 4: Ausschnittvergrößerung der Lastflussrechnung an der Sammelschiene 25

**<sup>39</sup> <sup>29</sup> <sup>28</sup> <sup>27</sup> <sup>25</sup> <sup>26</sup> <sup>24</sup> <sup>23</sup> <sup>22</sup> <sup>21</sup> <sup>2019</sup> <sup>18</sup> <sup>17</sup> <sup>16</sup> <sup>15</sup> <sup>14</sup> <sup>13</sup> <sup>12</sup> <sup>11</sup> <sup>10</sup> <sup>09</sup> <sup>08</sup> <sup>07</sup> <sup>06</sup> <sup>050403</sup> <sup>01</sup> <sup>02</sup>** BB20/B20\_MV 228,258 0,992 -3,245 BB23/B23\_HV 360,964 1,046 0,033 BB19/B19\_HV 362,998 1,052 -1,996 BB22/B22\_HV 362,763 1,051 0,230 BB21/B21\_HV 356,728 1,034 -4,204 BB24/B24\_HV 358,741 1,040 -6,482 BB29/B29\_HV 362,513 1,051 0,544 BB28/B28\_HV 362,632 1,051 -2,212 BB27/B27\_HV 358,688 1,040 -7,731 BB26/B26\_HV 363,466 1,054 -5,721 BB25/B25\_HV 365,224 1,059 -4,464 BB18/B18\_HV 356,553 1,033 -8,433 BB17/B17\_HV 357,443 1,036 -7,594 BB16/B16\_HV 356,891 1,034 -6,602 BB15/B15\_HV 351,391 1,019 -8,003 BB14/B14\_HV 350,371 1,016 -7,599 BB10/B10\_HV 352,459 1,022 -5,243 BB11/B11\_HV 350,907 1,017 -6,049 BB13/B13\_HV 351,410 1,019 -5,949 BB12/B12\_MV 228,312 0,993 -6,064 BB39/B39\_HV 355,350 1,030 -9,917 BB09/B09\_HV 355,283 1,030 -10,110 BB08/B08\_HV 344,958 1,000 -10,292 BB07/B07\_HV 345,348 1,001 -9,791 BB06/B06\_HV 349,119 1,012 -7,608 BB05/B05\_HV 348,247 1,009 -8,303 BB04/B04\_HV 347,605 1,008 -9,475 BB03/B03\_HV 356,291 1,033 -8,676 BB02/B02\_HV 362,370 1,050 -5,834 BB01/B01\_HV 361,588 1,048 -8,383 PP02 -563,10 -119,61 31,60 eib melschiene beschreiben mit den wichtigsten Werten den elektrischen Zustand an der welche an einer beliebigen Sammelschiene definiert sein kann. Im vorliegenden Ender Sammelschiene und damit auch an allen Elementen, die mit der Sammelschiene verbunden sind. Dieser Spannungswert ist das 1,059-fache der Referenzspannung, nung und dem Zeiger der Spannung an der Sammelschiene 25. ergienetz ist die Referenzmaschine der Generator 02. Der dritte Wert von −4,464° be-Sammelschiene. Der oberste Wert von 365,224 kV beschreibt den Spannungsbetrag an schreibt den Winkel zwischen dem komplexen Spannungszeiger der Referenzspan-

rs stellt die Auslastung des Generators dar. Zusätzlich ist in [Abbildung 4](#page-5-0) für jedes Element, welches an der Sammelschiene angeschlossen ist, ein weiteres Textfeld mit zwei oder drei Werten dargestellt. Der oberste Wert beim Generator von −538,42 MW stellt die erzeugte Wirkleistung P dar. Darunter wird die erzeugte Blindleistung  $Q = 67,75$  Mvar gelistet. Der letzte Wert von 56,96%

Die Auslastung wird bei Leitungen ebenfalls dargestellt, da jede Leitung nur eine bestimmt Wirk- und Blindleistung transportieren kann. Eine Last wird bei der statischen Lastflussrechnung vollständig versorgt, wodurch die Auslastung im entsprechenden Textfeld fehlt.

Wie aus den Vorzeichen der Leistung beim Generator und bei der Last abgeleitet werden kann, stellt ein positiver Wert den Verbrauch, ein negativer Wert die Erzeugung von elektrischer Energie dar. An der Sammelschiene 25 wird demnach eine Wirkleistung von 538,42 MW erzeugt, 224,00 MW verbraucht und 314,42 MW an andere Sammelschienen geleitet.

Teilweise werden Textfelder rot dargestellt, wenn bestimmt einstellbare Grenzwerte überschritten sind. An Sammelschiene 25 weicht die Spannung mehr als das 1,05-fache von der Referenzspannung ab, daher wird das Textfeld an der Sammelschiene in rot dargestellt. Das zusammengefasste Kraftwerk-Element (PP09) wird aufgrund der Gruppierung rot dargestellt. Eine farbige Warnung wird bei Generatoren und Leitungen ausgeben, wenn die Elemente zu stark belastet oder überlastet sind.

## <span id="page-6-0"></span>**2.3 Dynamische Simulation von elektromechanischen Vorgängen in PowerFactory**

Nachdem mittels der statischen Lastflussrechnung die Anfangsbedingungen des Energieübertragungsnetzes berechnet sind, kann eine dynamische Lastflussrechnung durchgeführt werden. Dazu ist neben den analytischen Gleichungen aus [Abschnitt 2.2](#page-4-2) auf Seite [5](#page-4-2) ein Satz Differentialgleichungen notwendig, wodurch ein Zustandsraummodell beschrieben wird. Die Differentialgleichungen ergeben sich aus den Charakteristiken jedes Netzelementes im Bezug auf äußere Einflüsse. Beispielsweise stellt sich in einem Generator ein Gleichgewicht zwischen der erzeugten elektrischen Energie und der Rotationsenergie des Generatorrotors ein. Wird dem Generator weniger Energie abgenommen, wandelt dieser den entsprechenden Teil Rotationsenergie nicht mehr in elektrische Energie um, der Generatorrotor läuft schneller. Daraufhin wird der zugeführte Dampf geregelt, so dass sich der Rotor verlangsamt. Bei einer höheren Abnahme findet der Prozess umgekehrt statt. Neben der Anlaufgeschwindigkeit werden weitere dynamische Verhaltensweisen des Generators in Differentialgleichungen abgelegt und für die dynamische Lastflussrechnung herangezogen.

Aufbauend auf den berechneten Anfangsbedingungen der statischen Lastflussberechnung stellt die dynamischen Lastflussrechnung die Reaktion des Energienetzes auf äußere Ereignisse dar. Ohne diese externen Einflüsse blieben die statischen Anfangsbedingungen bestehen. Äußere Ereignisse können in PowerFactory in vielseitiger Form definiert werden. Unter anderem sind Kurzschlüsse in Leitungen, Generatorausfälle und Lastereignisse definierbar, welche in zeitlicher Abfolge ausgelöst werden. In [Abbildung 5](#page-7-0) auf der nächsten Seite sind vier Simulationsereignisse beschrieben. Die

<span id="page-7-0"></span>

| $\Sigma$<br>P<br>Simulationsereignisse/Fehler - Berechnungsfälle\Leistungs-/Frequenzregelung\Simulatio |                                                                    |                    |      |                              |               |                  |  |  |
|----------------------------------------------------------------------------------------------------|--------------------------------------------------------------------|--------------------|------|------------------------------|---------------|------------------|--|--|
|                                                                                                    |                                                                    | 首×8も同国多数fortwiet1  |      | 菛                            | c H           | <b>Schließen</b> |  |  |
|                                                                                                    |                                                                    | Name               | Zeit | Objekt<br>StaBar*, Elm Term* | außer Betrieb |                  |  |  |
|                                                                                                    | $\mathbf{F}$                                                       | <b>KS TL3032</b>   | 0    | TL3032                       | ঢ<br>▲        |                  |  |  |
|                                                                                                    | w                                                                  | KS TL3032 Löschung | 0.1  | TL3032                       | ⊽             |                  |  |  |
|                                                                                                    | ¤া                                                                 | Last-Ereignis L33  | 1.   | L <sub>33</sub>              |               |                  |  |  |
|                                                                                                    | ੇ ⊾ੋ                                                               | Last-Ereignis L26  |      | L <sub>26</sub>              |               |                  |  |  |
|                                                                                                    |                                                                    |                    |      |                              |               |                  |  |  |
|                                                                                                    |                                                                    |                    |      |                              |               |                  |  |  |
|                                                                                                    |                                                                    |                    |      |                              |               |                  |  |  |
|                                                                                                    | 4 Objekt(e) von 4<br>1 Objekt(e) markiert<br>Ln <sub>4</sub><br>// |                    |      |                              |               |                  |  |  |

**Abbildung 5:** Definition von Simulationsereingisse

ersten beiden nicht aktiven Ereignisse erzeugen beim Start der dynamischen Simulation einen Kurzschluss an Leitung TL3032, welcher 0,1 s später wieder gelöscht wird. Die dritte und vierte Zeile definieren ein Lastereignis nach 1 s Simulationszeit an den Lasten L26 und L33. Für die vorliegende Problemstellung werden in PowerFactory nur Lastereignisse definiert, da die gesuchten niederfrequenten Schwingungen in einer gleich bleibenden Topologie des Energienetzes auftreten, welche durch Kurzschlüsse und Generatorausfälle verändert würden.

Mit Hilfe der dynamischen Lastflusssimulation wird für das New England Test System eine Lasterhöhung der Lasten an den Sammelschiene 4, 8, 12, 15, 18, 20, 21, 24, 25, 27, 28 und 39 von jeweils 5 % nach 1 s durchgerechnet. In den Diagrammen in [Ab](#page-8-0)[bildung 6](#page-8-0) auf der nächsten Seite sind der Winkel und Betrag des Spannungszeigers an der Sammelschiene 25 über die Zeit abgetragen. Der Winkel und Betrag starten bei den Spannungswerten aus [Abbildung 4](#page-5-0) auf Seite [6.](#page-5-0) Nach dem Eintritt der Lasterhöhung reagiert der Spannungszeiger mit starken Änderungen des Winkels und Betrages in kurzer Zeit, was in den Diagrammen in [Abbildung 7](#page-8-1) auf der nächsten Seite vergrößert dargestellt ist. Nach ca. 10 s bis 15 s ist der Einschwingungsvorgang abgeschlossen. Über die restliche Zeit klingt die Schwingung kontinuierlich ab.

In der dynamischen Lastflussrechnung von PowerFactory sind beliebige Szenarien mit jeweils festen Laständerungen definierbar. Jedes Szenario kann für eine beliebige Zeitspanne mit einer maximalen Auflösung von 10 ms für elektromechanische Vorgänge durchgerechnet werden. Sollen auch elektromagnetische Vorgänge betrachtet werden kann die maximale Genauigkeit auf 100 µs angehoben werden. Die zusätzliche Berechnung elektromagnetischer Vorgänge und die entsprechend kleinere Schrittweite der Simulation erhöht die Laufzeit der Simulation deutlich. Für die vorliegende Fragestellung ist die Betrachtung elektromechanischer Vorgänge ausreichend, da die maximale Schrittweite von 10 ms  $\hat{=} 100$  Hz deutlich über der Frequenz der gesuchten niederfrequenten Schwingungen von 0,1 Hz bis 2 Hz liegt.

Für jedes simulierte Szenario aus der dynamischen Lastflussrechnung stehen an jeder Sammelschiene Winkel und Betrag des Spannungszeigers mit der Auflösung von 100 Hz zur Verfügung.

<span id="page-8-0"></span>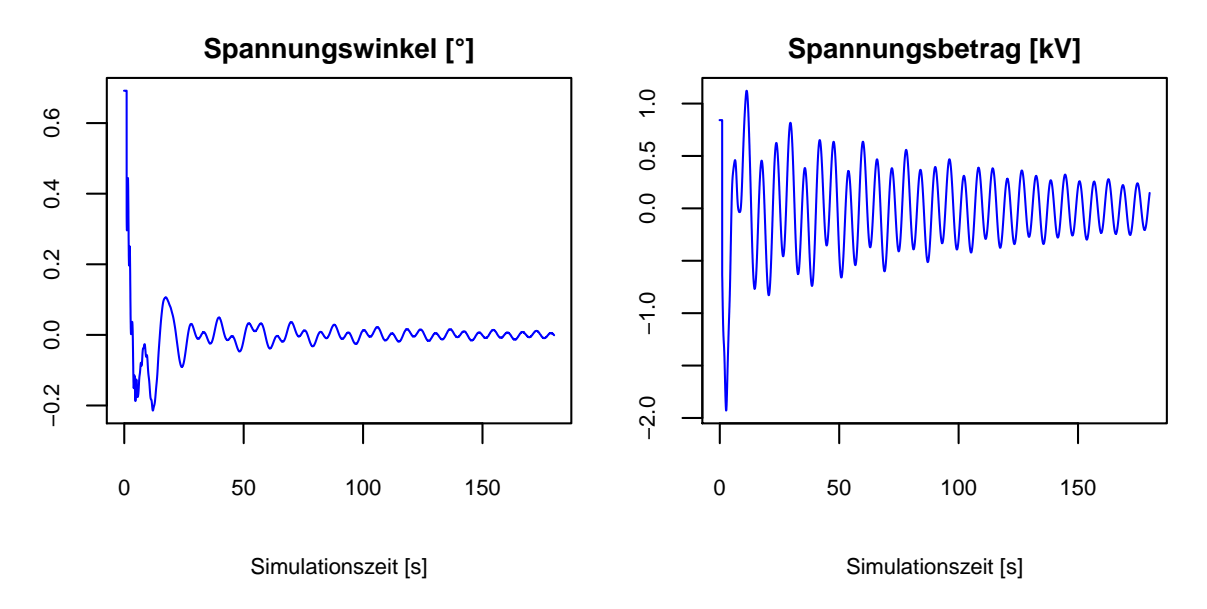

#### **Sammelschiene 25**

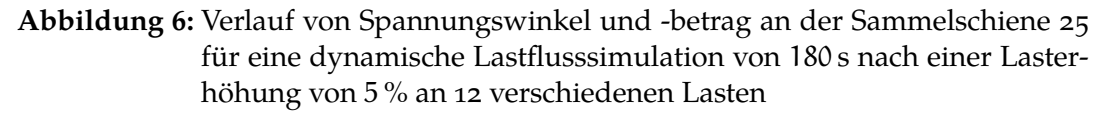

<span id="page-8-1"></span>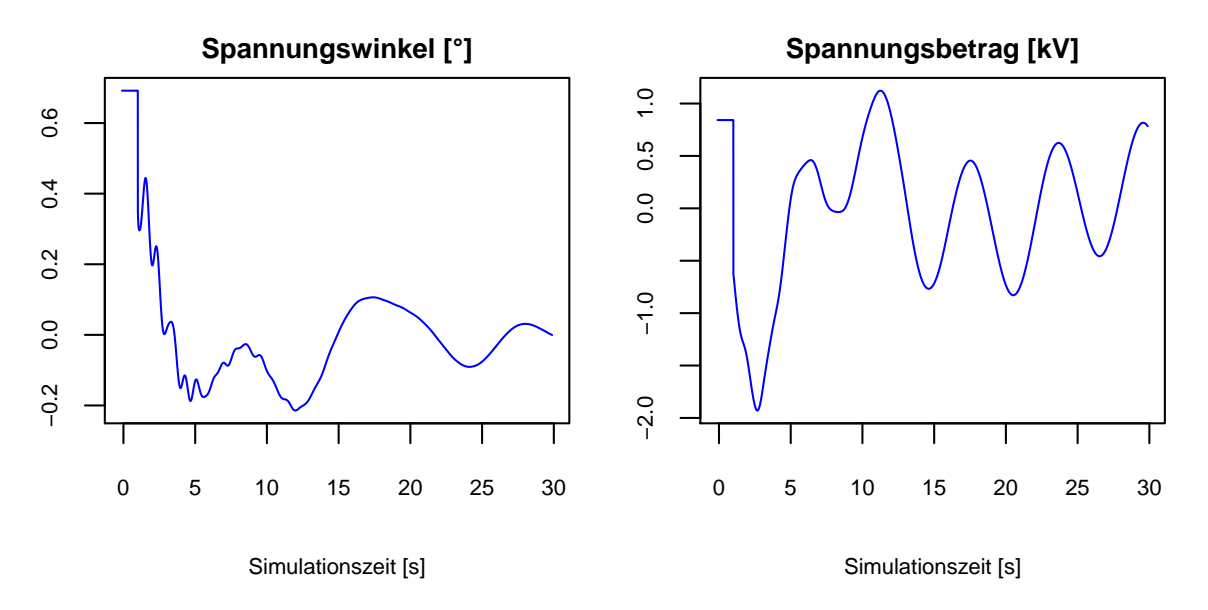

#### **Sammelschiene 25**

**Abbildung 7:** Vergrößerung der ersten 30 s aus [Abbildung 6](#page-8-0)

# <span id="page-9-3"></span><span id="page-9-2"></span>**3 Theorie der Signalanalyse**

In diesem Kapitel werden die theoretischen Grundlagen zur Analyse der Frequenz und Amplitude von stochastischen Signalen erläutert. Weitere Ausführungen sind in PROFOS and PFEIFER [\(1994,](#page-26-2) Kap. 4.2) zu finden.

### **3.1 Frequenzanalyse**

Die Frequenz einer Schwingung x(t) wird mittels der spektralen Leistungsdichte analysiert, woraus die Grundfrequenz f der Schwingung abgeleitet werden kann. Die Grundfrequenz bezeichnet dabei die Frequenz mit der höchsten spektralen Leistungsdichte.

Die spektrale Leistungsdichte  $S_{xx}(\omega)$  der Funktion  $x(t)$  ist bei Existenz der Fouriertransformierten  $\mathcal{F}(x)(\omega)$  des Signals  $x(t)$  definiert als:

$$
S_{xx}(\omega) = |\mathcal{F}(x)(\omega)|^2 \tag{1}
$$

Dabei beschreibt  $\omega = 2\pi f$  die Kreisfrequenz. Für stochastische Signale existiert die Fouriertransformierte im Allgemeinen nicht, da die Varianz des Prozesses nicht beschränkt ist. Die spektrale Leistungsdichte wird daher nach dem *Wiener-Khintchine-Theorem* (KHINTCHINE [1934\)](#page-26-3) über die Fouriertransformation der Autokorrelationsfunktion berechnet.

Die Autokorrelationsfunktion  $r_{xx}(\tau)$  eines stationären stochastischen Prozesses  $x(t)$ beschreibt das stochastische Signal im Zeitbereich in Abhängigkeit der Zeitverschiebung τ nach [Gleichung \(2\).](#page-9-0)

<span id="page-9-0"></span>
$$
r_{xx}(\tau) = \lim_{T \to \infty} \frac{1}{T} \int_{0}^{T} x(t)x(t+\tau) dt
$$
 (2)

Die Anwendung der Fouriertransformation auf die Autokorrelationsfunktion in [Glei](#page-9-1)[chung \(3\)](#page-9-1) ergibt die spektrale Leistungsdichte, welche das stochastische Signal im Frequenzbereich darstellt.

<span id="page-9-1"></span>
$$
S_{xx}(\omega) = \mathcal{F}(r_{xx})(\omega)
$$
  
= 
$$
\frac{1}{\sqrt{2\pi}} \int_{-\infty}^{\infty} r_{xx}(\tau) e^{-j\omega\tau} d\tau
$$
 (3)

Da  $r_{xx}(\tau)$  eine gerade Funktion bezüglich  $\tau$  ist (es gilt:  $r_{xx}(\tau) = r_{xx}(-\tau)$ ), ist die spektrale Leistungsdichte eine gerade und reelle Funktion in ω. Weiterführende Spektral-theorie stochastischer Prozesse ist in RINNE and SPECHT [\(2002,](#page-26-4) Kap. 6.2) zu finden.

<span id="page-10-3"></span>Für jedes endliche T ergibt sich ein Schätzer der spektralen Leistungsdichte der als Periodogramm bezeichnet wird. Dieser Schätzwert stellt einen nicht erwartungstreuen und nicht konsistenten Schätzer für die spektrale Leistungsdichte des Signals x(t) dar (KAMMEYER and KROSCHEL [2009,](#page-26-5) Kap. 8).

### <span id="page-10-1"></span>**3.2 Analyse der Amplitude**

Mittels der spektralen Leistungsdichte kann für jede Frequenz des stochastischen Signals x(t) deren Amplitude bestimmt werden. Für die Auswertung wird speziell die Amplitude der Grundfrequenz  $\omega_G$  benötigt. Dazu wird [Gleichung \(3\)](#page-9-1) auf Seite [10](#page-9-1) für eine beliebige feste Frequenz ω berechnet. Die sich daraus ergebenen Berechnungsschritte werden aufgrund ihrer Einfachheit und Exaktheit industriell zum Wuchten von Rotoren eingesetzt (FEDERN [2011,](#page-26-6) Kap. 2.5). Sei

<span id="page-10-0"></span>
$$
a(\omega) = \frac{2}{T} \int_{0}^{T} x(t) \sin(\omega t) dt
$$
 (4a)

$$
b(\omega) = \frac{2}{T} \int_{0}^{T} x(t) \cos(\omega t) dt
$$
 (4b)

wobei T ein ganzzahliges Vielfaches der Periodendauer  $\frac{2\pi}{\omega}$  ist. Die Amplitude s $(\omega)$ ergibt sich aus [Gleichung \(4\)](#page-10-0) über die euklidische Distanz zu

$$
s(\omega) = \sqrt{a(\omega)^2 + b(\omega)^2}
$$
 (5)

In der Praxis ist die Ganzzahligkeit bei der Analyse eines bestimmten Zeitbereichs aufgrund der variablen Grundfrequenz kaum zu erfüllen. Des weiteren enthält das Signal x(t) Schwingungen mit Frequenzen  $\omega \neq \omega_{G}$ , die für kleine Abweichungen von der Grundfrequenz die Berechnungen aus [Gleichung \(4\)](#page-10-0) verrauschen. Für eine sichere Schätzung von  $a(\omega)$  und  $b(\omega)$  sollte daher  $T > n\frac{2\pi}{\omega}$  mit  $n \in \mathbb{N}_{>1}$  gelten. Mit dieser Forderung wird das Integral mindestens über die zweifach Periodendauer der Frequenz gebildet, was Informationen durch Frequenzen ungleich der zu untersuchenden Frequenz dämpft und so die Schätzung von a und b absichert.

# <span id="page-10-2"></span>**4 Auswertung**

Die Auswertung der in [Abschnitt 2](#page-1-2) auf Seite [2](#page-1-2) beschriebenen Daten wird anhand der Methoden aus [Abschnitt 3](#page-9-2) auf Seite [10](#page-9-2) in diesem Teil des Reports beschrieben. Dazu wird die Software R (R DEVELOPMENT CORE TEAM [2012\)](#page-26-7) eingesetzt.

# **4.1 Äquivalente Darstellung des Energienetzes**

<span id="page-11-0"></span>Für jedes Energieübertragungsnetz liegt eine tabellarische Liste der Leitungen mit den dadurch verbundenen Sammelschienen vor. Für die weitere Auswertung werden die in [Abschnitt 2.2](#page-4-2) auf Seite [5](#page-4-2) beschriebenen Admittanzen der Leitungen genutzt. Mit dem R-Paket network ergibt sich in [Abbildung 8](#page-11-0) eine äquivalente Darstellung zur Graphik aus PowerFactory. Für die Darstellung des ungerichteten Graphen ist der Wert

#### **New England Test System**

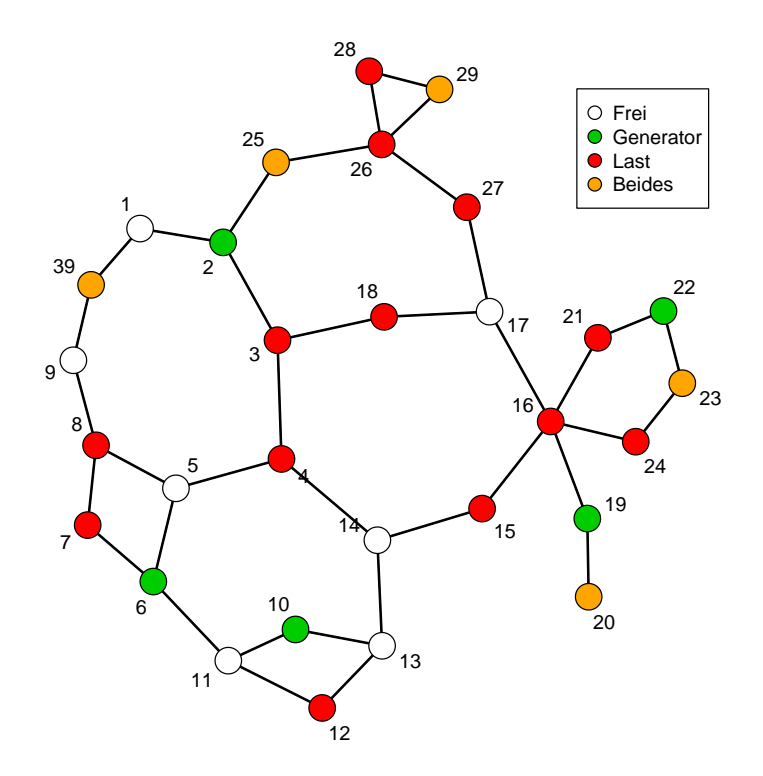

**Abbildung 8:** Äquivalente Darstellung des Energieübertragungsnetzes New England Test System in R

der Admittanz nicht relevant, daraus wird lediglich eine bestehende oder fehlende Verbindung zwischen zwei Knoten abgeleitet. Eine weitere Information stellt die Farbe der Knoten dar. Weiße Knoten stellen eine freie Sammelschiene ohne Lasten und Generatoren dar. An grünen Knoten ist ein Generator zu finden, rote Knoten haben nur eine Last. Orange Knoten stellen Sammelschienen mit Generator und Last dar. Die Nummern der Knoten entsprechen den Nummern der Sammelschienen aus [Ab](#page-2-1)[bildung 1](#page-2-1) auf Seite [3.](#page-2-1)

#### **4.2 Aufbereitung der Simulationsdaten**

Die in [Abschnitt 2.3](#page-6-0) auf Seite [7](#page-6-0) beschriebenen und in [Abbildung 4](#page-5-0) auf Seite [6](#page-5-0) dargestellten Werte, werden normiert, so dass eine vergleichbare Darstellung zwischen den verschiedenen Sammelschienen gewährleistet ist. Zur Normierung wird jeweils die Differenz zum Mittelwert der letzten 30 s gebildet. Diese Art der Verschiebung ist sinnvoll, da ein Lastereignis an jeder Sammelschiene unterschiedlich stark ausgeprägte Einschwingungsvorgänge hervorruft, welche für die Auswertung von niederfrequenten Schwingungen nicht relevant sind. Interessant ist das Verhalten des eingeschwungenen Systems. Die normierten Größen Spannungswinkel  $\varphi^{\text{norm}}$  und -betrag Unorm berechnen sich nach den Formeln

<span id="page-12-0"></span>
$$
\varphi_i^{\text{norm}} = \varphi_i - \frac{1}{|[150 \text{ s}, 180 \text{ s}]|} \sum_{i \in [150 \text{ s}, 180 \text{ s}]} \varphi_i \tag{6a}
$$

$$
U_i^{\text{norm}} = U_i - \frac{1}{|[150 \text{ s}, 180 \text{ s}]|} \sum_{i \in [150 \text{ s}, 180 \text{ s}]} U_i
$$
 (6b)

wobei  $\varphi_i$  den Winkel und  $U_i$  den Betrag der komplexen Spannung zum Zeitpunkt i in der dynamischen Simulation beschreiben. Die Betragsfunktion im Nenner bezeichnet die Mächtigkeit der Menge [150 s, 180 s] ∩ α $\mathbb{Z}$ , die je nach der Schrittweite α der Simulation (hier  $\alpha = 10$  ms siehe [Abschnitt 2.3](#page-6-0) auf Seite [7\)](#page-6-0) variieren kann.

#### <span id="page-12-2"></span>**4.3 Graphische Analyse**

Bisher sind die Schwingungen des Spannungszeigers durch eine Lastfall eindimensional dargestellt worden. Dieses Vorgehen ist für die Einarbeitung in das komplexe Verhalten der Spannungszeiger von allen Sammelschienen zueinander nicht ausreichend. Weiterführende Analysen mit statistischen Modellen sind in diesem Stadium der Datenanalyse ebenfalls verfrüht, da noch keine Ideen über das Verhalten der schwingenden Spannungszeiger vorliegen.

Zur Visualisierung des Verhaltens der komplexen Spannungen im Energienetz werden die normierten Werte des Spannungszeigers aus [Gleichung \(6\)](#page-12-0) mit der Darstellung des Energienetzes aus [Abbildung 8](#page-11-0) auf Seite [12](#page-11-0) gekoppelt. Die Verknüpfung wird über die Größe der Knoten mit dem Wert des Spannungswinkels und -betrags zu einem bestimmten Zeitpunkt vorgenommen. In [Abbildung 9](#page-13-0) auf der nächsten Seite ist exemplarisch der Wert des Spannungswinkels zu den Zeitpunkten 33,5 s, 34,0 s, 34,5 s, 35,0 s, 35,5 s und 36,0 s dargestellt. Aus Platzgründen fehlen die Nummern der Knoten, diese entspricht der gewählten Nummerierung aus [Abbildung 8](#page-11-0) auf Seite [12.](#page-11-0) Für die ausführliche Analyse des Schwingungsverhaltens steht das Video<sup>[5](#page-12-1)</sup> mit Spannungswinkel-

<span id="page-12-1"></span><sup>5</sup> siehe [http://www.statistik.tu-dortmund.de/~surmann/NETS\\_Video/Jede2plus5\\_Schwingung.avi](http://www.statistik.tu-dortmund.de/~surmann/NETS_Video/Jede2plus5_Schwingung.avi)

<span id="page-13-0"></span>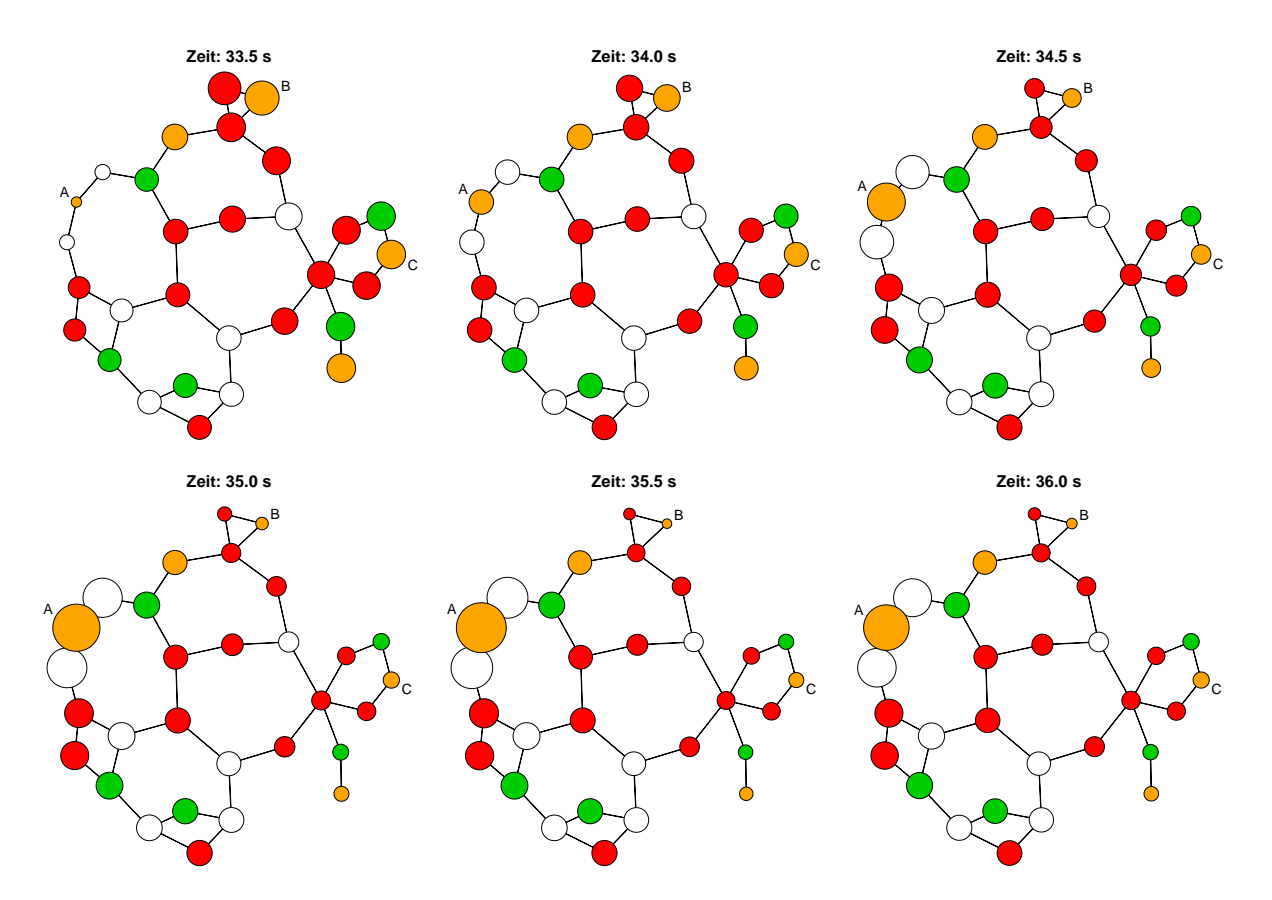

und betrag über den Zeitraum von 0 s bis 180 s zur Verfügung. Die sechs Graphiken in

**Abbildung 9:** Visualisierung der Schwingung des Spannungswinkels im Energienetz

[Abbildung 9](#page-13-0) zeigen über den Zeitraum von 2,5 s ein asymmetrisches Verhalten innerhalb des Energienetzes. Während am linken Rand die Knotengruppe um A mit den Knoten 1, 9 und 39 aus dem Minimum anschwellen, klingen die Knotengruppen um B (Knoten 26, 28 und 29) und um C (Knoten 16, 19, 20, 21, 22, 23 und 24) ab. Anschließend findet der Vorgang entgegengesetzt statt und wiederholt sich. Die Knoten am linken Rand schwingen gegen die Knotengruppen oben und rechts im Energienetz, was durch die Energietechniker bestätigt wird, da der Generator an Sammelschiene 39 größer ist und schwerfälliger auf dynamische Ereignisse reagiert. Die übrigen Generatoren sind kleiner und reagieren schneller, wodurch die Schwingung zwischen den Knotengruppen erklärt werden kann.

Im Gegensatz zur Schwingung zwischen den obigen Knotengruppen beschreiben die übrigen Knoten ein anderes Verhalten. Diese Bereiche beschreiben ein deutlich geringeres Schwingungsverhalten, welches als Reaktion auf das anregende Lastereignis als Grundschwingung interpretierbar ist. Die Schwingung zwischen den Außenbereichen setzt sich über die Mitte hinweg, ohne diese deutlich zu beeinflussen.

<span id="page-14-1"></span>Ein Ausschnitt aus dem zeitlichen Verlauf des Spannungsbetrags ist in [Abbildung 14](#page-22-0) auf Seite [23](#page-22-0) im Anhang dargestellt und zeigt, dass die Knotengruppe um A mit den Knoten 1, 9 und 39, im Gegensatz zum Spannungswinkel, nicht mit einer auffallend größeren Amplitude schwingen. Die Knotengruppen um B (Knoten 26, 28 und 29) und um C (Knoten 16, 19, 20, 21, 22, 23 und 24) schwingen analog zum Spannungswinkel stärker. Beim Spannungsbetrag schwingen, anders als beim Winkel, keine Knoten gegeneinander, das Netz pulsiert gleichmäßig, wobei sich zwei stärker schwingende Zentren ausbilden.

Diese graphische Analyse zeigt, dass Markov-Zufallsfelder, wie in Rue and Help [\(2005\)](#page-26-8) für den Fall der Normalverteilung beschrieben, oder Methoden der Geostatistik die vorliegenden Daten nicht beschreiben können. Die Modelle arbeiten mit der Annahme, dass benachbarte Einheiten ein ähnliches Verhalten aufweisen. Diese grundlegende Annahme wird durch die Aufbereitung der Daten in der dynamischen äquivalenten Darstellung des Energienetzes widerlegt, so dass eine direkte Modellierung nicht sinnvoll ist.

#### **4.4 Frequenz- und Amplitudenauswertung**

Aus den im [Abschnitt 4.3](#page-12-2) auf Seite [13](#page-12-2) graphisch dargestellten Daten, wird in diesem Abschnitt mittels der Theorie aus [Abschnitt 3](#page-9-2) auf Seite [10](#page-9-2) die Grundfrequenz nach dem Einschwingvorgang berechnet und anschließend deren Amplitude ausgewertet.

Für die Analyse der Frequenz einer Schwingung wird die Funktion periodogram aus dem R-Paket tuneR<sup>[6](#page-14-0)</sup> eingesetzt, die über einen diskreten Frequenzbereich das Periodogramm eines gemessenen Signals berechnet. Die Grundfrequenz der Schwingung wird mit der Funktion FF (engl. kurz für Fundamental Frequency), ebenfalls aus dem Paket tuneR, ermittelt. Dabei ist zu beachten, dass das Paket tuneR für die Analyse harmonischer Signale aus der Musik optimiert ist. In der Akustik ist die Grundfrequenz die tiefste Frequenz in einem harmonischen Frequenzgemisch und nicht über die maximale spektrale Leistungsdichte definiert. Des weiteren schneidet tuneR Frequenzen unter 0,1 Hz ab, da diese nicht wahrgenommen werden und ein Grundrauschen in musikalischen Signalen enthalten, welches die Auswertungen negativ beeinflusst. Die Analyse von Spannungswinkel und -betrag kann ungeachtet der genannten Einschränkungen mit dem Paket durchgeführt werden, da tuneR bei der Frequenz mit der höchsten spektralen Leistungsdichte die Analyse startet und von dieser Frequenz ausgehend tiefere harmonische Frequenzen sucht. Aufgrund von Voruntersuchungen für das New England Test System wird der untersuchte Frequenzbereich auf 0 Hz bis 1 Hz eingeschränkt, so dass lediglich niederfrequente Schwingungen betrachtet werden. Da die betrachteten Signale keine harmonischen Schwingungen enthalten, greift die Heuristik von tuneR nicht, so dass neben der Frequenz mit der höchsten spektra-

<span id="page-14-0"></span> $^6$ sie $he: http://cran.r-project.org/web/packages/tuneR/index.html$  $he: http://cran.r-project.org/web/packages/tuneR/index.html$ 

<span id="page-15-0"></span>len Leistungsdichte keine weitere Frequenz mit einer erhöhten spektralen Leistungsdichte gefunden wird. Insgesamt sind die Funktionen aus tuneR auf den vorliegenden Daten anwendbar, allerdings ist der Einfluss der heuristischen Suche nach der akustischen Grundfrequenz nicht untersucht. Eine alternative Analyse der Grundfrequenz über die Anpassung der Amplitudenfunktion ist in KAKIMOTO u. a. [\(2006,](#page-26-9) Abs. IV) zu finden.

### **4.4.1 Frequenzauswertung**

Über die Funktion FF aus dem R-Paket tuneR wird die Grundfrequenz der Schwingungen für den Spannungswinkel und -amplitude an jedem der im Netz vorhandenen 30 Knoten berechnet. Betrachtet wird dabei ein Zeitfenster von 10 s bis zu den Zeitpunkten im Intervall 20 s bis 100 s. In einem Zeitfenster von 10 s bildet sich eine Schwingung mit der gesuchten Frequenz von ca. 0,2 Hz zwei Mal aus, so dass bei einem kürzeren Intervall die geringen Frequenzen schwer zu finden sind. Ein zu langes Intervall soll vermieden werden, so dass die Analyse schnell auf aktuelle Daten reagieren kann. Die retrospektive Analyse der Intervalle ist im Hinblick auf eine zukünftige online Analyse sinnvoll, da in diesem Fall keine zukünftigen Daten vorliegen. Die aus den 30 Knoten berechneten 30 Grundfrequenzen sind in [Abbildung 10](#page-16-0) auf der nächsten Seite zu verschiedenen Zeitpunkten für den Spannungswinkel und -betrag dargestellt. Damit beschreibt jeder Zeitpunkt im Diagramm eine Momentaufnahme der Grundfrequenzen, so dass die 30 Grundfrequenzen durch jeweils 30 Kreise ( $\hat{=}$  Anzahl Knoten) über jedem Zeitpunkt visualisiert sind. Für jeden Zeitpunkt ist der Median aus den 30 Werten eines Zeitpunktes als rote Linie über den gesamten Zeitbereich als rote Linie dargestellt. Der Median ist aufgrund der robusten Eigenschaft gegen Ausreißer in diesem Fall dem Mittelwert vorzuziehen, da zu fast jedem Zeitpunkt wenige Extremwerte zu beobachten sind. Eine Ursache der Extremwerte ist in der Überlagerung verschiedener Schwingungen (siehe [Abbildung 6](#page-8-0) auf Seite [9\)](#page-8-0) zu suchen. Die durchgeführte schneller Fouriertransformation kann über das gewählte Intervall von 10 s aufgrund der dadurch begrenzten Auflösung nicht mehr alle überlagerten Frequenzen trennen, was in fehlerbehafteten Werte resultiert. Die Diagramme über einen längeren Zeitbereich bis 160 s sind in [Abbildung 15](#page-23-0) auf Seite [24](#page-23-0) abgebildet, zeigt aber keine deutlichen Unterschiede zu den Diagrammen in [Abbildung 10](#page-16-0) auf der nächsten Seite.

Das Verhalten über den Zeitbereich zeigt, dass im Intervall 10 s bis 20 s ( $\hat{=}$  Zeitpunkt 20 s) der Einschwingvorgang noch nicht abgeschlossen ist. Erst ab dem Zeitpunkt 30 s bzw. noch deutlicher ab 40 s pendelt sich der Median ein. Aufgrund des kurzen Intervalls von 10 s zeigt die Auswertung der Grundfrequenz auch nach dem Einschwingvorgang für einzelne Knoten eine deutlich höhere Frequenz an. Diese Abweichungen sind bisher nicht genauer untersucht worden. Über den betrachteten Zeitbereich schwankt der Median der Grundfrequenz zwischen den Zeitpunkten, was

<span id="page-16-0"></span>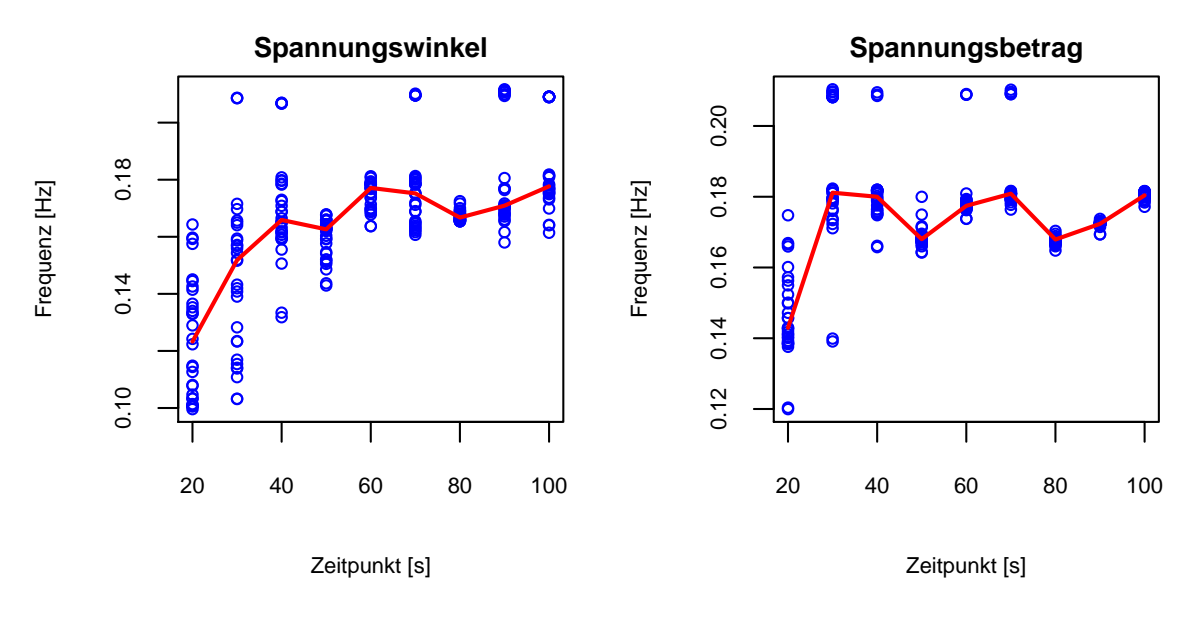

#### **Grundfrequenz aller Knoten zu verschiedenen Zeitpunkten**

**Abbildung 10:** Grundfrequenzen aller Knoten aus einem retrospektiven Intervall von 10 s bis zum Zeitpunkt auf der Abszisse

ebenfalls auf die Länge des betrachteten Zeitintervalls zurückgeführt werden kann. Eine Verdoppelung der Intervalllänge auf 20 s glättet den Verlauf des Medians für den Spannungswinkel und -betrag. Die Auswertung ist in [Abbildung 16](#page-24-0) auf Seite [25](#page-24-0) dargestellt. Nachteilig ist die entsprechend langsamere Reaktion auf den Einschwingvorgang, was für den vorliegenden Report den Vorteil des glatteren Verlaufes nicht aufwiegt. Detaillierte Analysen stehen dazu noch aus.

Der Median und der Median der absoluten Abweichungen (engl. MAD) der Mediane der Grundfrequenzen über ein Zeitintervall von 10 s ab dem Zeitpunkt 40 s sind für den Spannungswinkel und -betrag in [Tabelle 2](#page-16-1) aufgetragen. Diese Werte sind anhand

|            | Spannungswinkel [Hz] Spannungsbetrag [Hz] |        |  |  |  |
|------------|-------------------------------------------|--------|--|--|--|
| Median     | 0,1693                                    | 0,1725 |  |  |  |
| <b>MAD</b> | 0,0056                                    | 0,0068 |  |  |  |

<span id="page-16-1"></span>**Tabelle 2:** Median und MAD der Mediane der Grundfrequenzen aus einem Intervall von 10 s zu den Zeitpunkten 40 s bis 180 s

einer Simulation mit einer bestimmten anregenden Situation bestimmt worden. Für eine gesichertere erste Aussage sind weitere Anregungen simuliert worden, bei denen jeweils eine Last um 50 % und 100 % erhöht worden ist. Die Auswertungen zeigen ein analoges Verhalten zu den bisherigen Aussagen. Aus diesem Grund und da sich die Werte für den Spannungswinkel und -betrag nur marginal unterscheiden, wird für die weitere Auswertung eine Grundfrequenz des Netzes von 0,17 Hz angenommen. Diese Annahme gilt auch für den Einschwingvorgang, da es aufgrund der vielseitigen Störeinflüsse kaum möglich ist für diesen Bereich eine Grundfrequenz sicher abzuleiten. Die Grundfrequenz wird damit als unabhängig von der Anregung angesehen und nur durch die Netztopologie bestimmt.

### **4.4.2 Amplitudenauswertung**

Anhand der Graphiken in [Abbildung 9](#page-13-0) auf Seite [14](#page-13-0) und [Abbildung 14](#page-22-0) auf Seite [23](#page-22-0) sind unterschiedliche Amplituden im schwingenden Netz erkennbar. Mit den theoretischen Grundlagen aus [Abschnitt 3.2](#page-10-1) auf Seite [11](#page-10-1) und der Annahme einer Grundfrequenz von 0,17 Hz wird bis zu einem Zeitpunkt t über ein retrospektives Zeitintervall von 10 s die Amplitude  $A_i(t)$  für jeden Knoten i berechnet. In [Abbildung 11](#page-17-0) sind die normierten Amplitudenwerte für den Spannungswinkel und -betrag in einem Balkendiagramm aufgetragen. Aus Gründen der Übersicht sind die von links nach rechts

<span id="page-17-0"></span>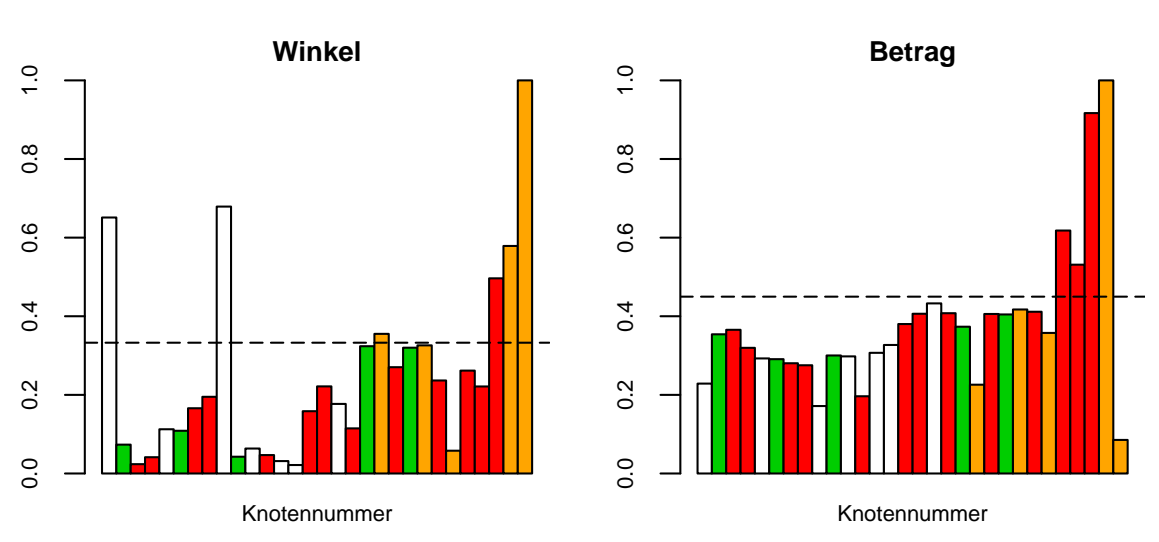

### **Amplitude zum Zeitpunkt 40 s**

**Abbildung 11:** Normierte Amplitude für alle Knoten über ein Intervall von 10 s bis zum Zeitpunkt 40 s

aufsteigenden Knotennummern von 1 bis 29 und 39 nicht auf der Abszisse abgetragen. Die Farben der Balken entsprechen den Farben der Knoten aus [Abbildung 8](#page-11-0) auf Seite [12.](#page-11-0) Nach [Gleichung \(7\)](#page-18-0) auf der nächsten Seite ergeben sich die normierten Amplituden A $_1^*(t)$  zu

<span id="page-18-0"></span>
$$
A_i^*(t) = \frac{A_i(t)}{\max_i(A_i(t))}
$$
\n(7)

Durch die Normierung ergibt sich aus den unterschiedlichen Wertebereichen des Spannungswinkels und -betrags der feste Wertebereich [0; 1]. Dies hat den zusätzlichen Effekt, dass der veränderliche Wertebereich durch die abklingenden Schwingungen (exemplarisch in [Abbildung 6](#page-8-0) auf Seite [9](#page-8-0) für Knoten 25 dargestellt) nicht in die Graphiken übertragen wird. Bei einer kontinuierlichen Veränderung des Zeitpunktes liegt so der Fokus auf der Länge der Balken und nicht auf der Beschriftung der Ordinate. Zur besseren Bewertung der Balkenhöhe beschreibt die gestrichelte Linie ein einseitiges Konfidenzintervall des Mittelwertes zum Niveau von 95 %.

Anhand der Amplitudenanalyse sind für den Spannungswinkel große Amplituden in den Knoten 1, 9, 28, 29 und 39 erkennbar. Ein weiteres Zentrum mit Schwingungen die knapp über der Konfidenzgrenze liegen ist bei den Knoten 19, 20, 22 und 23 zu finden. Die übrigen Knoten schwingen mit einer geringeren Amplitude. Insgesamt zeigen die Amplituden der Spannungswinkel ein voneinander unterschiedliches Verhalten, was im Graphen der Amplituden des Spannungsbetrages nicht zu finden ist. Neben den Knoten 26 bis 29, welche außerhalb des Konfidenzintervalls liegen, beschreiben alle übrigen Knoten eine gleichmäßigere kleinere Amplitude. Ein Vergleich dieser Aussage mit den Analysen aus [Abschnitt 4.3](#page-12-2) auf Seite [13](#page-12-2) bestätigt die höhere Dynamik des Spannungswinkels, während der Spannungsbetrag ein pulsierendes Verhalten beschreibt.

Interessant ist die Reaktion der Graphik aus [Abbildung 11](#page-17-0) auf Seite [18](#page-17-0) auf den Einschwingvorgang. In [Abbildung 12](#page-19-0) auf der nächsten Seite sind die Graphen für den Spannungswinkel über die Zeitpunkte 5 s, 10 s, 15 s, 20 s, 30 s und 40 s dargestellt. Die Balkendiagramme ändern sich über den Einschwingvorgang bis ca. 20 s deutlich. Bestätigt wird das anfänglich starke dynamische Verhalten durch die Analyse in [Ab](#page-12-2)[schnitt 4.3](#page-12-2) auf Seite [13.](#page-12-2) Anschließend bleiben die relativen Längen der Balken und das Verhältnis zueinander bis 180 s nahezu konstant. Anhand weiterer Analysen von verschiedenen frei gewählten Anregungen, bei denen eine Last um 50 % und 100 % erhöht worden ist, zeigen sich in den Balkendiagrammen nach dem Einschwingvorgang für das New England Test System immer dasselbe Verhältnis der Amplituden zueinander. Für den Spannungsbetrag ergibt die Auswertung der Graphiken in [Abbil](#page-25-0)[dung 17](#page-25-0) auf Seite [26](#page-25-0) eine analoge Aussage. Dieses gleiche Verhalten für verschiedene Anregungen zeigt, dass auch das Amplitudenverhältnis nach dem Einschwingvorgang unabhängig von der Anregung ist und scheinbar nur durch die Netztopologie festgelegt wird.

<span id="page-19-0"></span>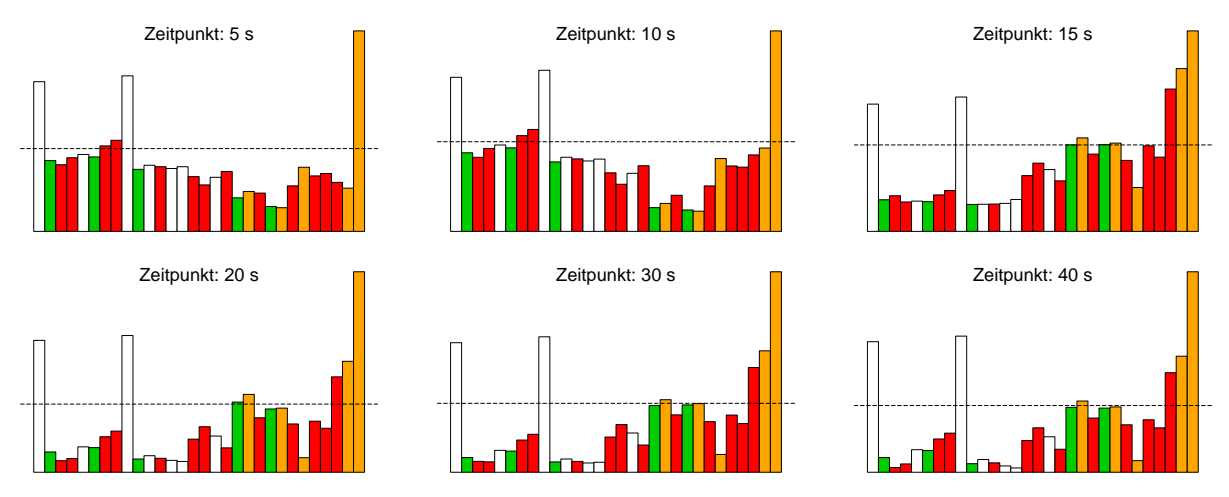

**Abbildung 12:** Balkendiagramme der normierten Amplituden des Spannungswinkels zu verschiedenen Zeitpunkten

### **4.5 Kombinierte Auswertung**

Die Ergebnisse aus [Abschnitt 4](#page-10-2) auf Seite [11](#page-10-2) werden für eine kombinierte Auswertung zur Graphik in [Abbildung 13](#page-19-1) für die feste Frequenz von 0,17 Hz zusammengefasst. Die kombinierte Graphik besteht jeweils aus einem Netzgraphen für den Spannungs-

<span id="page-19-1"></span>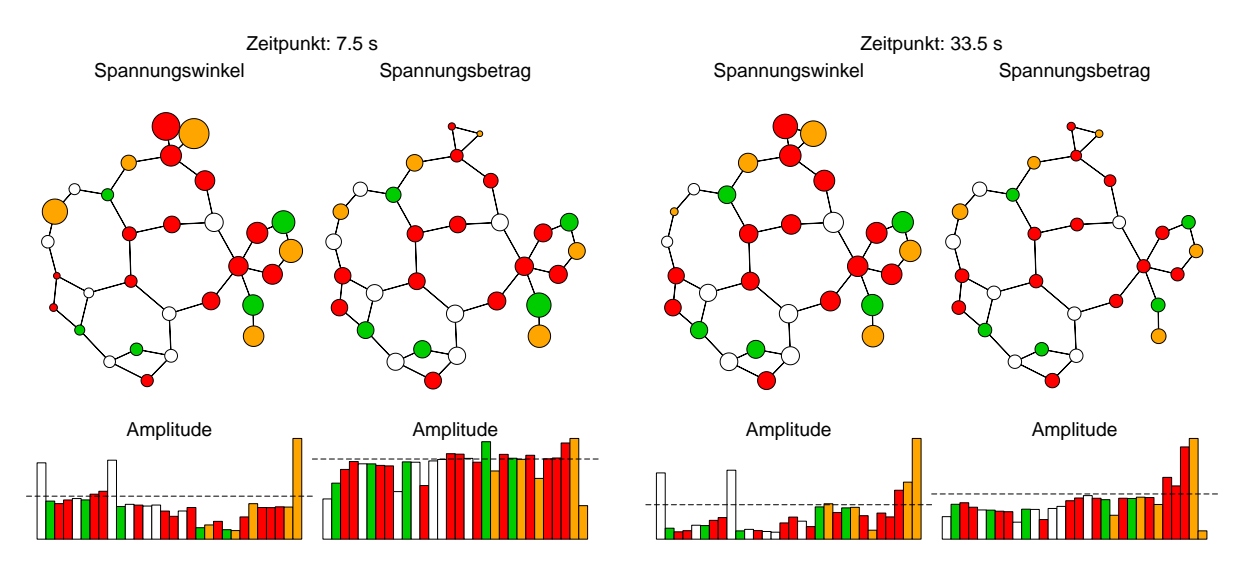

**Abbildung 13:** Kombinierte Graphen der Auswertungen zu den exemplarischen Zeitpunkten 7,5 s und 33,5 s

winkel und -betrag sowie den entsprechenden Balkendiagrammen für die Darstellung der Amplitude und ist in [Abbildung 13](#page-19-1) auf der linken Seite zum Zeitpunkt 7,5 s und rechts zum Zeitpunkt 33,5 s dargestellt. Für eine dynamische Analyse der Daten wird die Abbildung alle 0,1 s erstellt und in einem Video zusammengefasst, wodurch die

hohe Informationsdichte der Simulationsdaten aus PowerFactory strukturiert zusammengefasst wird.

# **5 Zusammenfassung und Ausblick**

Der vorliegende Technologiebericht beschreibt die Auswertung von Simulationsdaten des Energienetzes New England Test System. Für die Auswertung stehen aktuell keine Messdaten zur Verfügung, da im Transportnetz nur wenige Messstationen installiert sind, die eine für die Auswertung erforderliche Auflösung nicht zur Verfügung stellen können. Der Lehrstuhl für Energiesysteme und Energiewirtschaft setzt zur Simulation von Energienetzen die Software PowerFactory ein. Mit der Software werden in der statischen Lastflussrechnung Anfangsbedingungen im Netz berechnet, bei denen die Generatoren die Leistung erzeugen, die benötigt wird, um alle Lasten zu versorgen. Daraus wird berechnet wie stark die Leitungen im Netz durch den Lastfluss belastet werden. In der anschließenden dynamischen Simulation können Ereignisse definiert werden, welche das Gleichgewicht der Anfangsbedingungen stören. Die Reaktion des Energienetzes auf die Ereignisse wird durch die Software mit einer Genauigkeit von bis zu 10 ms berechnet. Dabei zeigen die Reaktionen auf verschiedene Ereignisse die gesuchten niederfrequenten Schwingungen von ca. 0,16 Hz.

Anhand einer äquivalenten Darstellung des Energienetzes in einem Netzgraphen in R werden diese gewonnen Simulationsdaten in einem Video dynamisch aufbereitet. Diese Aufbereitung zeigt beim Spannungswinkel gegeneinander schwingende Bereiche und ein pulsierendes Energienetz beim Spannungsbetrag. Die gegeneinander schwingenden Bereiche sind dabei durch Netzknoten voneinander getrennt, die kaum schwingen. Die Information der Schwingung pflanzt sich demnach durch das Netz fort und überspringt dabei einzelne Knoten. Neben der Darstellung der Schwingungen wird in einem weiteren Graphen die Amplitude des Spannungswinkels und -betrages in einem Balkendiagramm ausgewertet. Die Amplituden zeigen nach dem Einschwingvorgang für verschiedene getestete Ereignisse immer dasselbe relative Verhältnis zueinander. Möglicherweise ist das Verhältnis der Amplituden zueinander durch die Topologie des Energienetzes festgelegt.

Aus den bisherigen Untersuchungen wird ein statistisches Modell aus Differentialgleichungen für die Beschreibung der Schwingungen favorisiert. Dabei steht die Vorstellung von drei Massen, die über zwei Federn miteinander verbunden sind, Pate. Die äußeren beiden Massen können dabei gegeneinander schwingen, während sich die mittlere Masse nicht bewegt. Dies Art der Oszillationen werden in der Physik über Differentialgleichungen zweiter Ordnung beschrieben.

Neben der Modellierung des Energienetzes ist zu klären, in wie weit das Verhältnis der Amplituden von Spannungswinkel und -betrag nach einer Anregung allein durch die Topologie des Netzes beschrieben wird. Dazu wird ein Versuchsplan ausgearbeitet, der systematisch die verschiedenen Eingriffmöglichkeiten der Simulationssoftware PowerFactory in ein Energienetz beschreibt. Für die Auswertung dieser Daten ist ein Maß zu definieren, welches nach dem Einschwingvorgang unterschiedliche Verhältnisse der Amplituden zueinander aussagekräftig bewertet.

# **A Anhang**

<span id="page-22-0"></span>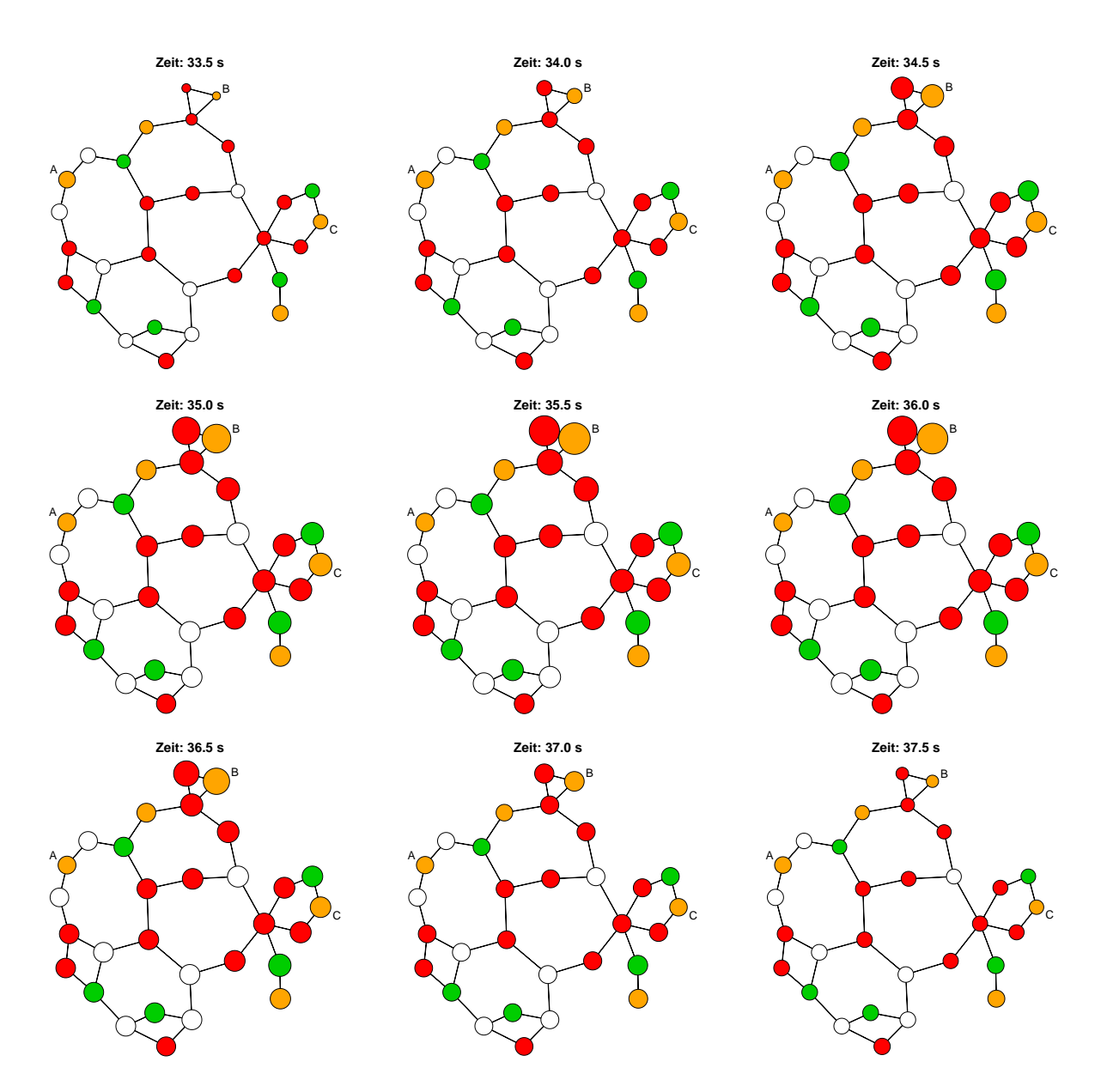

**Abbildung 14:** Visualisierung der Schwingung des Spannungsbetrags im Energieübertragungsnetz

<span id="page-23-0"></span>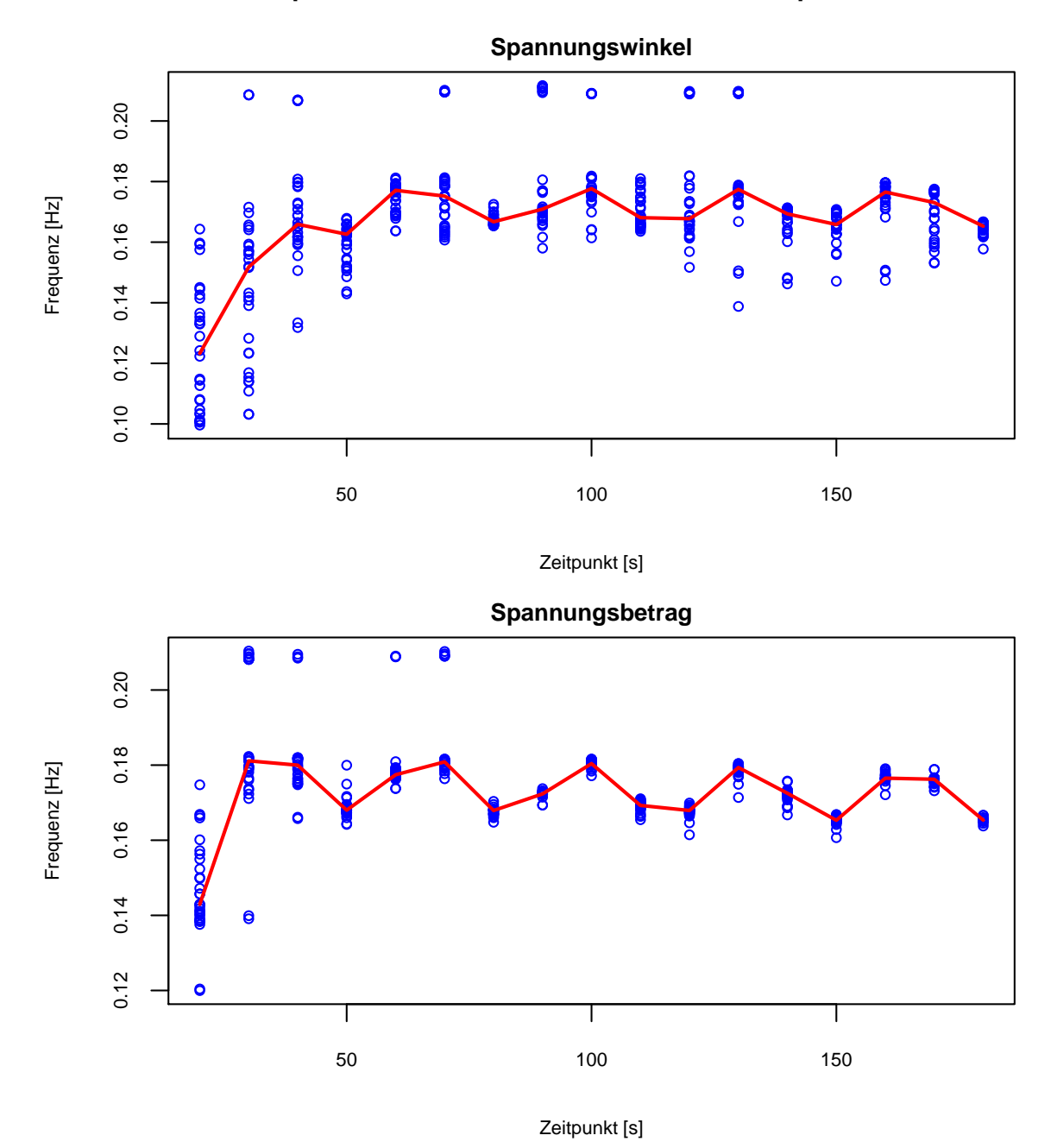

**Grundfrequenz aller Knoten zu verschiedenen Zeitpunkten**

**Abbildung 15:** Grundfrequenzen aller Knoten aus einem retrospektiven Intervall von 10 s bis zum Zeitpunkt

<span id="page-24-0"></span>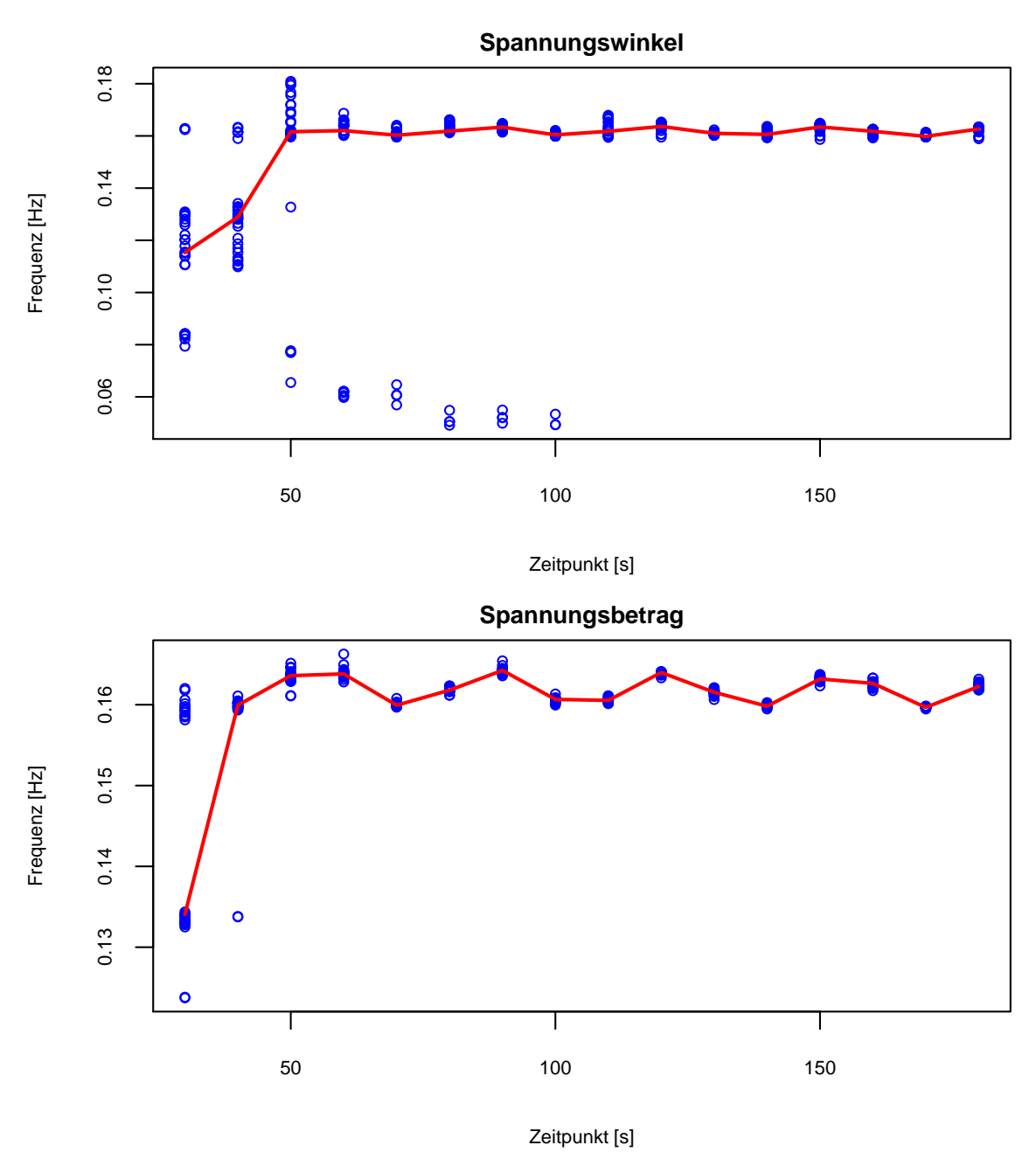

### **Abbildung 16:** Grundfrequenzen aller Knoten aus einem retrospektiven Intervall von 20 s bis zum Zeitpunkt

# **Grundfrequenz aller Knoten zu verschiedenen Zeitpunkten**

<span id="page-25-0"></span>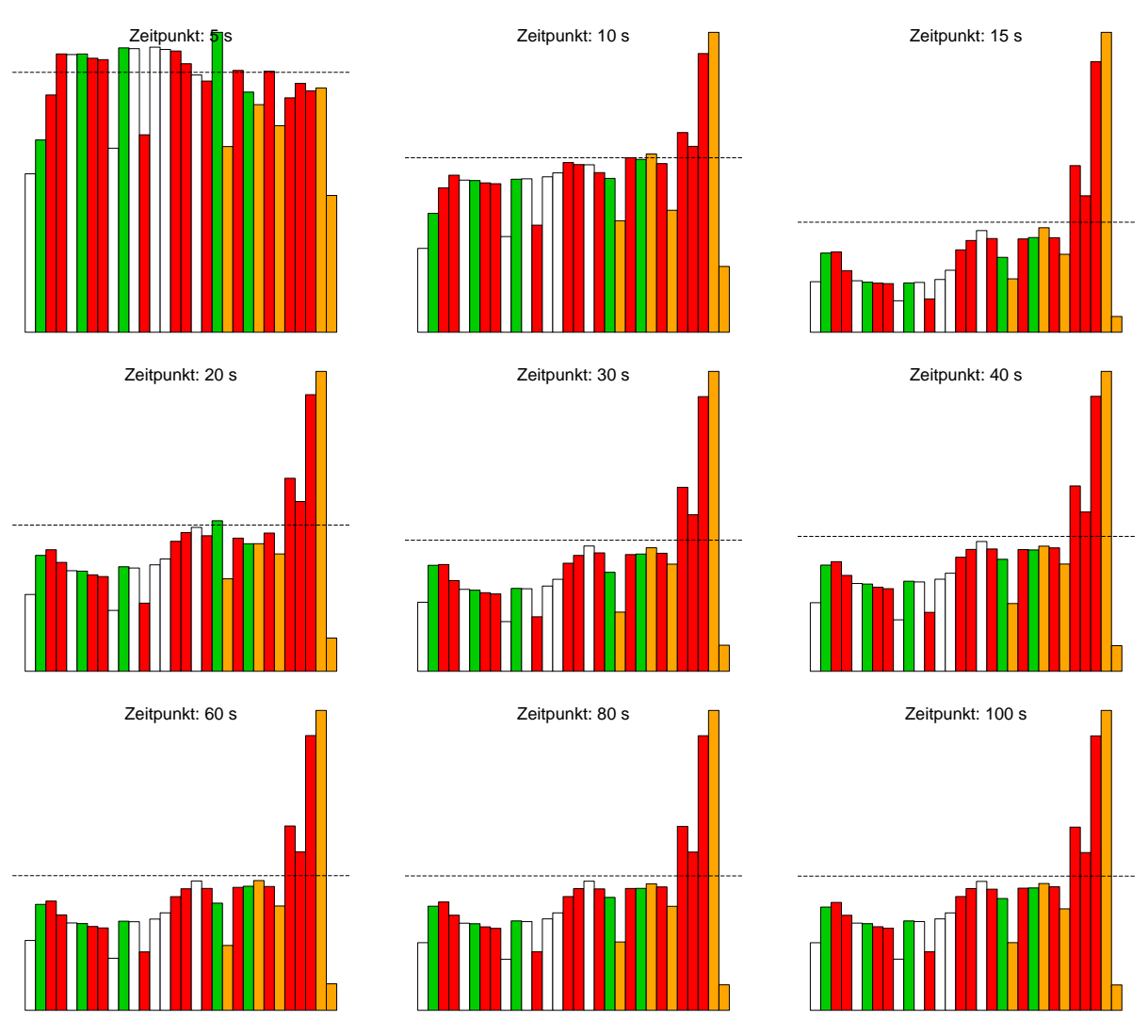

**Abbildung 17:** Balkendiagramme der normierten Amplituden des Spannungsbetrages zu verschiedenen Zeitpunkten

# **Literatur**

- <span id="page-26-0"></span>Crastan, Valentin (2012): *Elektrische Energieversorgung 2*. Berlin, Heidelberg: Springer-Verlag. isbn: 978-3-642-19856-4 (siehe S. [2\)](#page-1-3).
- <span id="page-26-6"></span>Federn, Klaus (2011): *Allgemeine Grundlagen, Meßverfahren und Richtlinien*. Bd. 1. Auswuchttechnik. Berlin, Heidelberg: Springer-Verlag. isbn: 978-3-642-17237-3 (siehe S. [11\)](#page-10-3).
- <span id="page-26-9"></span>KAKIMOTO, Naoto u. a. (2006): "Monitoring of Interarea Oscillation Mode by Synchronized Phasor Mesurement". In: *IEEE Transactions on Power Systems* 21.1, S. 260–268. issn: 0885-8950. doi: [10.1109/TPWRS.2005.861960](http://dx.doi.org/10.1109/TPWRS.2005.861960) (siehe S. [16\)](#page-15-0).
- <span id="page-26-5"></span>Kammeyer, Karl-Dirk and Kristian Kroschel (2009): *Digitale Signalverarbeitung. Filterung und Spektralanalyse.* 7. Aufl.Wiesbaden: Vieweg + Teubner. isbn: 978-3-8348-0610-9 (siehe S. [11\)](#page-10-3).
- <span id="page-26-3"></span>KHINTCHINE, Alexander (1934): "Korrelationstheorie der stationären stochastischen Prozesse." In: *Mathematische Annalen* 109, S. 604–615 (siehe S. [10\)](#page-9-3).
- <span id="page-26-1"></span>Pregla, Reinhold (2009): *Grundlagen der Elektrotechnik*. 8. Aufl. Heidelberg [u.a.]: Hüthig. 520 Seiten. isbn: 978-3-7785-4059-6 (siehe S. [5\)](#page-4-3).
- <span id="page-26-2"></span>Profos, Paul and Tilo Pfeifer (1994): *Handbuch der industriellen Messtechnik*. 6. Aufl. München [u.a.]: Oldenbourg. isbn: 3-486-22592-8 (siehe S. [10\)](#page-9-3).
- <span id="page-26-7"></span>R Development Core Team (2012): *R: A Language and Environment for Statistical Computing* (siehe S. [11\)](#page-10-3).
- <span id="page-26-4"></span>Rinne, Horst and Katja Specht (2002): *Zeitreihen: statistische Modellierung, Schätzung und Prognose*. München: Vahlen. 603 Seiten. isbn: 3-8006-2877-5 (siehe S. [10\)](#page-9-3).
- <span id="page-26-8"></span>Rue, Håvard and Leonhard Held (2005): *Gaussian Markov Random Fields*. Boca Raton [u.a.]: Chapman & Hall/CRC. 263 Seiten. isbn: 1-58488-432-0 (siehe S. [15\)](#page-14-1).